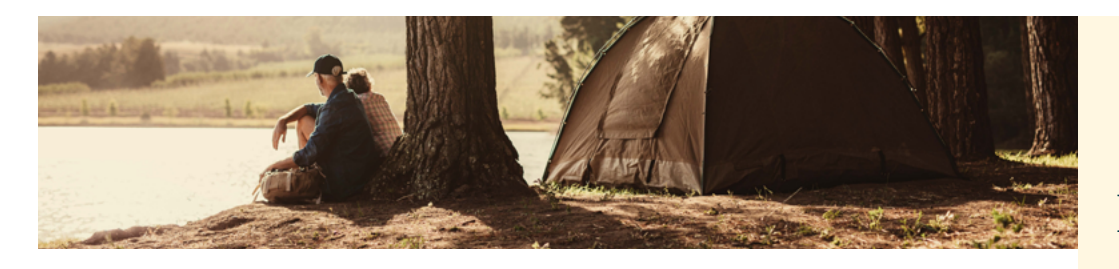

# Adhérez à votre régime d'épargne-retraite au travail et gérez-le en ligne en toute simplicité

### **Vous ne participez pas encore au régime? Adhérez-y facilement.**

- **1.** Établissez votre compte en ligne en suivant les étapes indiquées à droite.
- **2.** Ouvrez une session sur **[masunlife.ca](http://masunlife.ca)** avec votre code d'accès et votre mot de passe.
- **3.** Sélectionnez **Gérer le régime**, puis **Adhésion aux produits**.
- **4.** Suivez les instructions pour personnaliser vos produits, établir les cotisations retenues sur votre paie et vos directives de placement et désigner vos bénéficiaires.

### **Vous participez déjà au régime? Ajoutez un nouveau produit rapidement.**

- **1.** Ouvrez une session sur **[masunlife.ca](http://masunlife.ca)**.
- **2.** Sélectionnez **Gérer le régime**, puis **Adhésion aux produits**.
- **3.** Suivez les instructions pour personnaliser vos produits, établir les cotisations retenues sur votre paie et vos directives de placement et désigner vos bénéficiaires.

### **Modifiez le montant que vous épargnez à chaque paie sur [masunlife.ca](http://masunlife.ca).**

Vous voulez vérifier ou modifier le montant que vous épargnez à chaque paie? Faites-le en ligne tout simplement. Ça veut dire que vous n'avez plus besoin de communiquer avec votre employeur pour faire des changements.

- **1.** Ouvrez une session et, sélectionnez **Gérer le régime**, puis **mon plan**. En haut de la page, cliquez sur **Versements** et sélectionnez **Cotisations par retenues salariales**.
- **2.** Vérifiez combien vous épargnez actuellement à chaque paie.
- **3.** Pour faire un changement, entrez un nouveau montant et cliquez sur **Soumettre**.

## Établissez votre compte en ligne :

Visitez **[masunlife.ca](http://masunlife.ca)** et cliquez sur **Inscrivez-vous**. Ensuite, remplissez le formulaire en ligne et consultez le courriel de confirmation. Si votre adresse courriel figure dans nos dossiers, vous n'aurez qu'à choisir votre mot de passe et vos questions de sécurité. C'est tout!

Si votre adresse courriel ne figure pas dans nos dossiers, vous pouvez utiliser vos renseignements bancaires pour confirmer votre identité.

Vous n'arrivez pas à ouvrir une session? Allez sur **[masunlife.ca](http://masunlife.ca)** et sélectionnez le lien approprié sous **Vous avez de la difficulté à ouvrir une session?**

**Plus de fonctionnalités avec votre compte en ligne!** À la page d'accueil, sélectionnez le menu déroulant **Gérer le régime** pour :

### **Modifier vos placements**

Sélectionnez **mon plan**, **Modifications**, puis **Modification des placements**.

**Vérifier ou modifier votre désignation de bénéficiaire** Sélectionnez **Gérer les bénéficiaires**.

**Découvrir nos outils** Sélectionnez **Outils**.

### Nous sommes là pour vous aider

### **Soutien rapide sur appareil mobile**

Téléchargez l'appli **ma Sun Life mobile** à partir de Google Play ou de l'App Store d'Apple.

### **Communiquez avec nous**

#### Allez à **[sunlife.ca/communiquer-avec-nous](https://www.sunlife.ca/fr/contact-us/)**.

Ouvrez une session sur **[masunlife.ca](https://www.sunnet.sunlife.com/signin/masunlife/home.wca)** pour voir nos outils, nos articles et nos vidéos. Clavardez avec nous pour obtenir de l'aide.

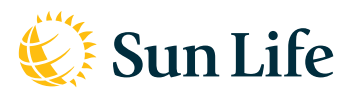

### La vie est plus radieuse sous le soleil

Les produits et services des Régimes collectifs de retraite sont offerts par la Sun Life du Canada, compagnie d'assurance-vie, membre du groupe Sun Life. © Sun Life du Canada, compagnie d'assurance-vie. Tous droits réservés. [0423-PRP-sp] (client-onlinefeatures-flyer-ssv-f-0923-v1a-kf)